## Existing Student/Parent Users Logging into Campus

All users logging into Campus for the first time after Password Reset functionality is enabled are prompted to create their security preferences in order to comply with new Password Reset functionality. Users will have <u>three</u> opportunities to log in without setting their password reset security email address and reset preferences.

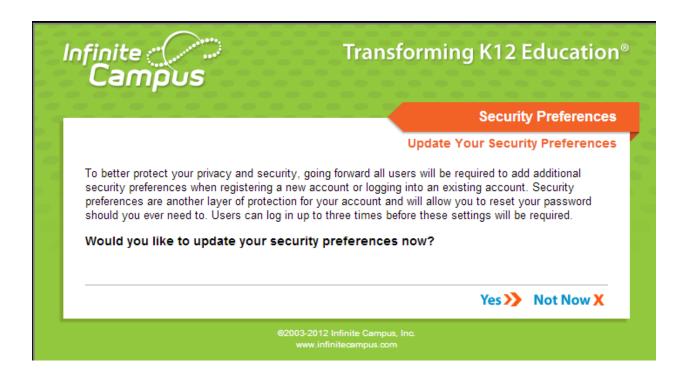

Selecting **Yes** will direct the user to the User Settings editor where preferences can be set. Selecting **Not Now** will allow the user to access their account, however, the Update You Security Preferences confirmation screen will continue to appear for the user each time they log into their account. **After the third login, the user will be forced to update their security preferences.** 

Below is an example of the Account Settings tool for Campus application users.

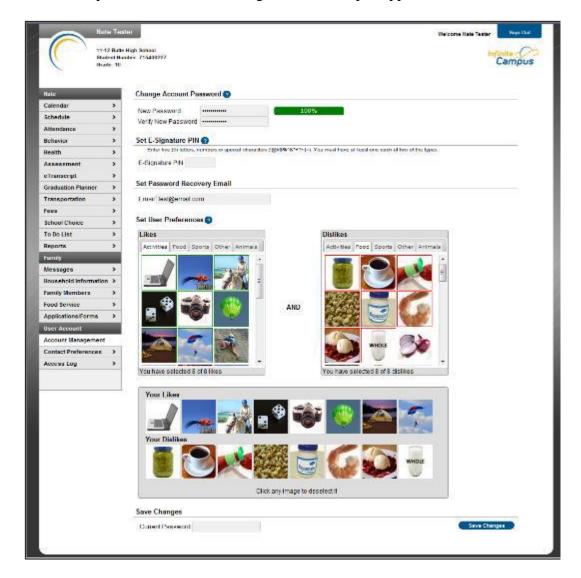

In order for a user to recover their forgotten password, a valid **Security Email** address <u>must</u> be provided <u>and</u> eight **Dislike** and **Like** images must be selected. Dislike and Like images are used to confirm the user's identity during password recovery.

Users **must** select <u>eight</u> "Dislike" images and <u>eight</u> "Like" images in order to save, and **must** enter valid email in order to recover a forgotten password.

## **Important Password Notes**

If current password is not a "strong" password you will receive an error asking you to reset/change your password.

## Suggestions for Creating a Strong Password

Complex, tricky passwords are not always strong passwords and can be difficult to remember. For example, TheBr0wnC@t is a stronger password than !@#\$%&() because TheBr0wnC@t uses a combination of character types and is long, whereas !@#\$%&() uses only symbols and is short. A computer program can crack !@#\$%^&() easier than it can crack TheBr0wnC@t.

When creating a password, consider the following:

- Content Use a short two or three word sentence as your password.
- Length Make your passwords long enough (8-10 characters is usually sufficient).
- **Combination** Include letters, punctuation, symbols and numbers.
- Uniqueness Do not use your name or username.